# About VulcanSoft

VulcanSoft is a small software company based in Boulder, Colorado, USA. Formerly known as Vulcan Technology it produces and markets popular Windows 95/NT4 productivity applications via the Shareware distribution method ("try before you buy"). Our goal is to produce quality software with friendly user-interfaces at affordable prices.

# Member of the ASP

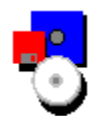

This program is produced by a member of the Association of Shareware Professionals (ASP). ASP wants to make sure that the shareware principle works<br>for you. If you are unable to resolve a shareware-related problem with an

# Frequently Asked Questions

#### **What are the benefits of registering?**

Once you have registered you will receive a registration code (by e-mail or postal mail) which eliminates this reminder screen and all time-limiting features. Additionally, you will get free support by e-mail and phone, free minor version updates, and discounts on other VulcanSoft products.

#### **I would like to register by e-mail, but I am concerned that my credit card number might be stolen on the Internet. What are you doing to protect me from that?**

We have taken extensive steps to encrypt (scramble) your registration information sent via e-mail making it virtually impossible for third parties to use your information even in case your e-mail was intercepted.

#### **Do I need to register 2 copies if I use this software on 2 computers?**

If you are the only person using this software and it is not being used on two PC's at the same time then you only need to register one copy. Any other scenario requires you to register one copy per user.

#### **Will any of my information be sold and/or given to third parties?**

No. It is our strict policy not to sell or otherwise give any of our customers' information to third parties!

#### **If I don't give my e-mail address how will I get my registration code?**

You will receive your registration code by postal mail. Please note that mail to destinations outside North America can easily take 7 to 10 business days.

#### **Will I get notices of updates by postal mail?**

No. All notifications of updates and new products will be sent via e-mail only. You can, however, always find the latest versions and/or new products on our web site.

#### **Can I give a copy of a registered version to a friend?**

You can give a copy of the software to a friend, but the registration code is for your eyes only. See Legal Notices in the help file.

#### **How do I know if I have the latest version?**

You can be sure to always find the latest versions on our web site at    http://www.vulcansoft.com. The general rule is that if this version's date/time stamp is older than 6 months you can get a newer version at above address. You can also find the latest VulcanSoft products on CompuServe (GO WINUSER) and on America Online's Software Center.

#### **Are there any other VulcanSoft products on the market?**

Yes, there are. Again, please visit our web site for the latest list of VulcanSoft products.

#### **Why are you not charging sales tax from Colorado residents?**

Since only a small percentage of our customers are Colorado residents we decided not to confuse all other customers (including international customers). Instead, we

take care of the appropriate sales tax internally.

Please feel free to contact us at info@vulcansoft.com if you have additional questions.

# How to Register (Purchase)

#### **What are the benefits of registering?**

You will receive a registration code which eliminates the "reminder screen" and all timelimiting features. Additionally, you will get free minor version upgrades, free support, free notifications via e-mail of updates and new products, and substantial discounts on future (major) versions of this and other VulcanSoft products.

#### **How do I register?**

The easiest way to register is through the included Registration Form built into the program (which you will see every time you start an unregistered copy of this program or by selecting **Register** and **Registration Form** from the main menu). This module guides you through the registration process and calculates the registration fee for single copies, site-licenses and applicable discounts.

Accepted forms of payment are:

- · Visa, Mastercard and American Express
- · Check or Money Order (**must be in US-Dollars**)
- · Sorry, no purchase orders!

Alternatively, you can also register online on our web site at http://www.vulcansoft.com

All orders are guaranteed to be processed within 24 hours of receipt. Please note that postal mail may easily take 7-10 business days if mailed from outside North America. Also, if you do not provide your e-mail address we will send your registration information to you by postal mail.

# Customer Support

**Note**: All communication with us must be in **English** or **German**.

Customer support is available to registered users by:

#### **E-Mail**

Send an e-mail to **support@vulcansoft.com** and include your name and serial number.

#### **Phone**

Call the following U.S. number:  $++1$  (303) 494-7716

# Installation

Run the included SETUP.EXE program and follow the instructions.

### Latest VulcanSoft Products

You can always find the latest VulcanSoft products at the following places:

# **World Wide Web**

http://www.vulcansoft.com

#### **CompuServe**

GO WINUSER and search for "VulcanSoft" (note: postings may be delayed by 2 weeks compared to the World Wide Web)

#### **America Online**

In the Software Center search for "VulcanSoft" (note: postings may be delayed by 2 weeks compared to the World Wide Web)

Note that there are many places on the World Wide Web that may list VulcanSoft products but, since we do not have direct control over such sites, we cannot guarantee that you will be able to download the latest versions there. The same holds true for other distribution channels such as CD-ROM's and floppy disks. It is therefore a good idea to check the places listed above (especially http://www.vulcansoft.com).

# Contacting VulcanSoft

**Note**: All communication with us must be in **English** or **German**.

You can contact VulcanSoft one of the following ways:

#### **World Wide Web**

http://www.vulcansoft.com

#### **E-Mail**

info@vulcansoft.com for general questions sales@vulcansoft.com for sales-related questions support@vulcansoft.com for support-related questions

#### **Phone**

++1 (303) 494-7716 (USA)

#### **Postal Mail**

VulcanSoft P.O. Box 2086 Boulder, Colorado 80306 USA

# Copy Program for a Friend

We have made it easy for you to give a copy of this program to a friend of yours. By simply selecting **Help** and **Copy Program for a Friend** from the program's main menu you can make an unregistered copy for a friend, family member, or business associate.

However, please remind the person you give a copy to that this is a Shareware copy and he/she **must register** this program for continued use.

**WARNING:** Giving your registration code to others is a violation of international copyright law and will be prosecuted to the maximum extend possible under law!

## Keyboard Shortcuts

Using keyboard shortcuts can dramatically improve your productivity. But, we also know that you have better things to do than to remember each application's shortcuts. So, we tried to keep them as much synchronized with the major applications on the market today as possible. Actually, you don't have to memorize them here (or at all), but you can find most of them in the menus. There are some shortcuts though which are not in the menus:

#### **Shortcuts NOT in the menus**

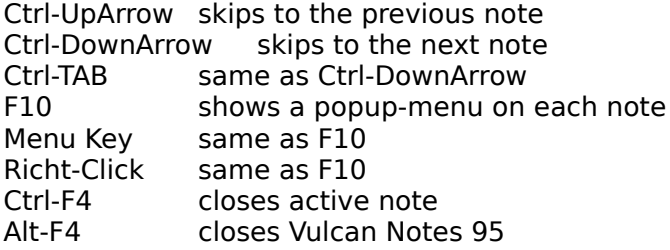

#### **Shortcuts in the menus**

- Ctrl-N creates a new note
- Ctrl-O opens a file (text or rich-text) as a new note
- Ctrl-D delete a note
- Ctrl-P prints a note
- Ctrl-A sets alarm for a note
- Ctrl-T displays font dialog window<br>Ctrl-B togales selected text betwee
- toggles selected text between bold and non-bold
- Ctrl-I toggles selected text between italic and non-italic<br>Ctrl-U toggles selected text between underlined and non
- toggles selected text between underlined and non-underlined
- Ctrl-S toggles selected text between strikeout and non-strikeout
- Ctrl-G displays paragraph-formatting dialog window
- Ctrl-K toggles "floating" (stay-on-top) state of a note
- Ctrl-Z undo recent changes in a note
- Ctrl-X cuts selected text
- Ctrl-C copies selected text
- Ctrl-V pastes text at cursor position
- Ctrl-E insert date/time
- Ctrl-F displays find dialog window
- displays replace dialog window

# Version History

### **Version 2.21**

· Updated contact information

#### **Version 2.2**

- · Installation routine now creates desktop and startup shortcuts
- · Installation routine now is faster and much more stable

#### **Version 2.16**

- · added Setup | Print Externally
- · added File | Open In External Editor
- · cursor position and selection will now remain after Save All
- · left-clicking on a note in the listing opens the note, right-clicking closes it
- · non-sequential ordering of note files gets corrected automatically
- · minimizing of notes is now disabled
- · maximizing of main window is now disabled

### **Version 2.15**

- · New: company name and contact information
- · New: Win95-style help file
- · Fixed: Minimized the color distortion when running Vulcan Notes 95
- · Fixed: Automatic removal of unwanted formatting characters at the end of notes
- · Fixed: Print error with some printer drivers

### **Version 2.13**

- · Old feature (but important and overlooked by many users): Right-clicking on a note will bring up a popup menu (shortcut: F10)
- · New: Stay-on-top feature (shortcut: Ctrl-K) allows a note to "float" on top of other windows/applications
- · New: Undo feature for changes in each note (shortcut: Ctrl-Z)
- · Fixed: Print-outs now have a "comfortable" left/top margin
- · New: Additional buttons on main window for Save All, Hide All, Show All, Cascade All
- · Removed: Help and Exit buttons on main window (use F1 and the "X" button instead)
- · New: Single-click on the main windows' list will now show the appropriate note (eliminating the need to double-click)
- · New: Insert Date/Time feature inserts your PC's current date/time at the cursor
- · New: Run Minimized on startup in the Setup menu (note: setting run minimized outside Vulcan Notes 95 will not have any effect)
- · New: Hide Flash Screen on startup in the Setup menu will hide the splash screen when loading
- · Fixed: Larger colorgrid in color setup
- · Fixed: All dates now show according to Windows' date/time settings (for international users)
- · Fixed: Overdue alarms will now be recognized
- · Non-repetitive alarms will notify you and reset themselves
- Repetitive alarms will be shown (even if overdue) and the alarm date will be adjusted to the next time the alarm is due
- · New: Choose between different alarm notifications (Alarm Sound in the Setup menu):
- · No Sound
- Windows Default (standard beep)
- · Custom Sound (allows you to select a \*.WAV or \*.MID file of your choice)
- · New: Notes with alarms set will now have a little clock next to them in the main windows' listing
- · New: Different icons for open/closed notes on the main windows' listing
- · New: Scrollbars on notes will only show anymore if they're needed (both vertically & horizontally)
- · New: Shortcut Ctrl-F4 to close a note
- · New: Interactive order module
- · Fixed: Improved compatibility with Windows NT
- · New: Print List of Notes

### End User License Agreement

#### **DISCLAIMER**

THIS SOFTWARE IS PROVIDED AS IS. VULCANSOFT MAKES NO WARRANTY OF ANY KIND, EXPRESSED OR IMPLIED, INCLUDING WITHOUT LIMITATION, ANY WARRANTIES OF MERCHANTABILITY AND/OR FITNESS FOR A PARTICULAR PURPOSE.

#### **REGISTERED VERSION LIFETIME WARRANTY**

VulcanSoft warrants the physical diskette(s) and physical documentation provided (if any) to be free of defects in materials and workmanship. If VulcanSoft receives notification of defects in materials and/or workmanship, and such notification is determined by VulcanSoft to be correct, VulcanSoft will replace the defective diskette(s) and/or documentation. The entire and exclusive liability and remedy for breach of this Warranty shall be limited to replacement of defective diskette(s) and/or documentation and shall not include or extend to any claim for and/or right to recover any other damages, including but not limited to, loss of profit, data, or use of the software, or special, incidental, or consequential damages or other similar claims, even if VulcanSoft has been specifically advised of the possibility of such damages. In no event will VulcanSoft's liability for any damages to you or any other person ever exceed the lower of suggested list price or actual price paid for the license to use this software, regardless of any form of the claim.

VULCANSOFT SPECIFICALLY DISCLAIMS ALL OTHER WARRANTIES, EXPRESS OR IMPLIED, INCLUDING BUT NOT LIMITED TO, ANY IMPLIED WARRANTY OF MERCHANTABILITY AND/OR FITNESS FOR A PARTICULAR PURPOSE.

#### **TRADEMARKS**

VulcanSoft and Vulcan Notes 95 are trademarks of VulcanSoft. Microsoft and Windows are registered trademarks of Microsoft Corporation. CompuServe is a registered trademark of CompuServe, Inc. America Online is a registered trademark of Quantum Computer Services, Inc.

### How It Works

First of: there are two types of windows in Vulcan Notes 95:

- · The Main Window: serves as an index for all notes
- · The Note Window: which is the equivalent of a paper-sticky-note

On each of these two types of windows you have a menu at your disposal. The Main Window has a regular menu, while each Note Window has a popup menu (right-click with your mouse on a note or press F10 when a note is the active window -- see also keyboard shortcuts).

In addition to above two types of windows you also have several dialog windows:

· Default Color ... (under Setup on the Main Window)

Sets the default fore- and backcolor for each note. The Main Window will not be affected by these settings. Note that since you can format each note in any way you like the default forecolor will not override specific color settings made to a text. The default backcolor will be applied to all notes.

· Default Font ... (under Setup on the Main Window)

Set the default font which will be used when you create a new note or open a textfile as a note. Once you have existing notes and change the default font all notes will be updated with the new default font up to the point where you specifically formatted a text.

· Open A File (under File on the Main Window and in each note's popup menu. Shortcut: Ctrl-O)

Opens an existing textfile or rich-text file on your system and puts it into a new note. Any changes you make to this note will not affect the original file.

· Print (under File on the Main Window and in each note's popup menu. Shortcut: Ctrl-P) Prints the currently selected note. You will first see the standard Windows 95/NT printer setup dialog where you can choose the printer (and settings) you would like to print to. Hint: most fax drivers support direct printing to them. So, selecting the fax driver in the printer setup dialog lets you send a note directly to another fax machine.

· Set Alarm (under File on the Main Window and in each note's popup menu. Shortcut: Ctrl-A)

Sets an alarm date/time and optional repeat settings for the selected note. Note that Vulcan Notes 95 must be running at the time the alarm is set for.

· Find (under File | Edit on the Main Window and in each note's popup menu. Shortcut: Ctrl-F)

Finds and marks a string of text in your notes.

· Replace (under File | Edit on the Main Window and in each note's popup menu. Shortcut: Ctrl-R)

Finds and replaces a string of text with another in your notes. You can confirm each replace or replace all at once.

· Font Dialog (in each note's popup menu under Font. Shortcut: Ctrl-T) Sets the font (font name, size, color, and attributes) for the selected text. If there is no text selected the new font settings will start from the current cursor position.

· Paragraph Dialog (in each note's popup menu under Paragraph. Shortcut: Ctrl-G) Sets paragraph attributes for the selected text (leftbound, rightbound, centered, bulleted list, or left and right indents).

# File Menu

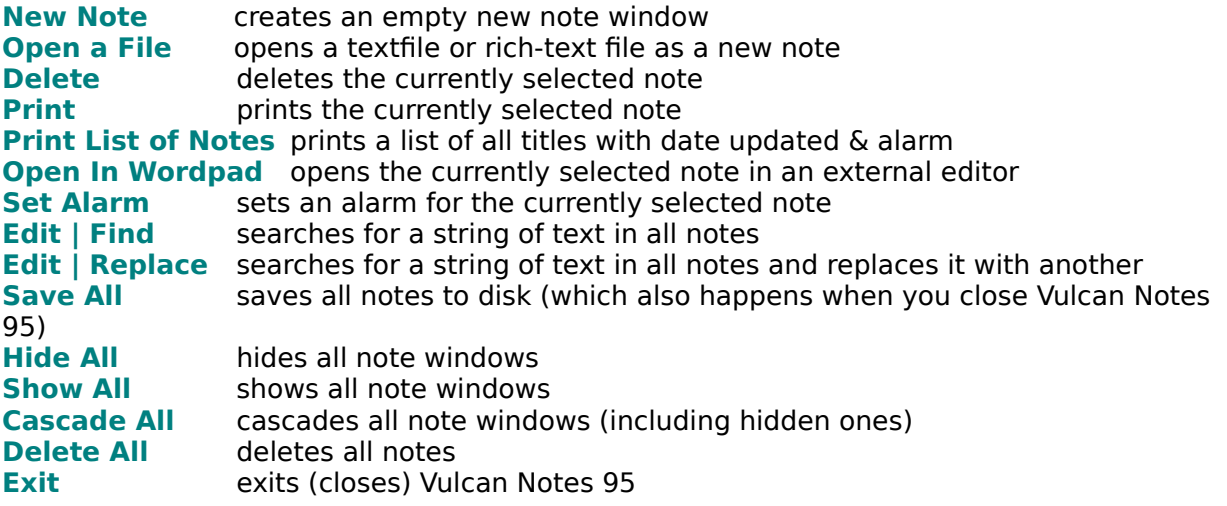

# Setup Menu

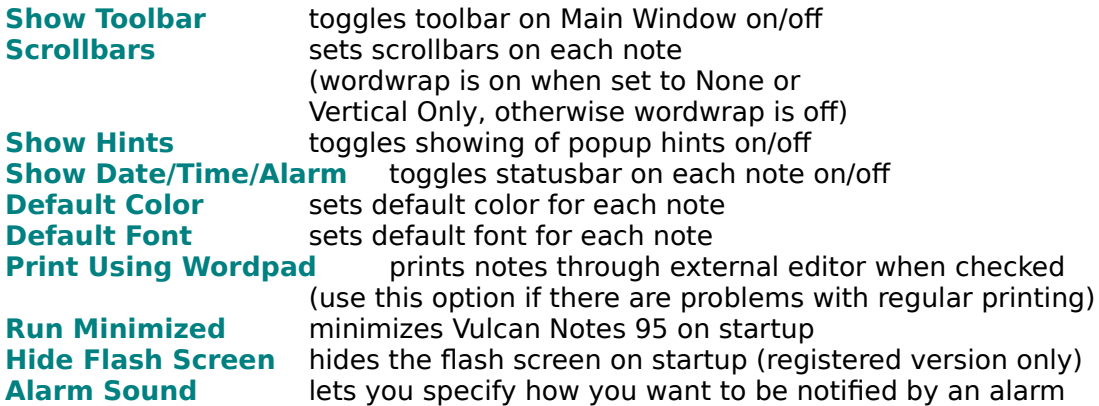

# Register Menu

**Registration Form** displays interactive registration module **Enter Registration Code** lets you enter your name and serial# received from us

# Help Menu

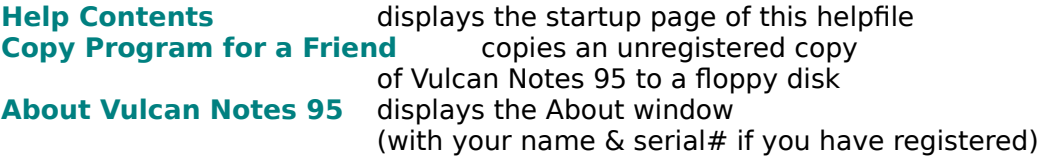

# Popup Menu

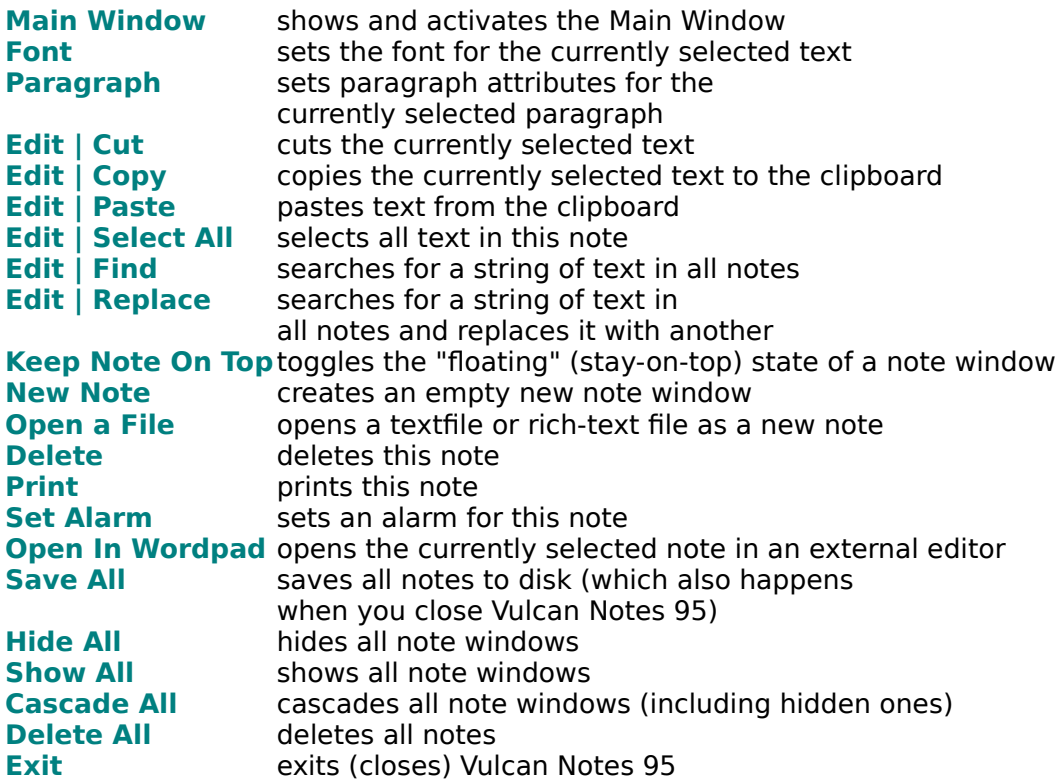